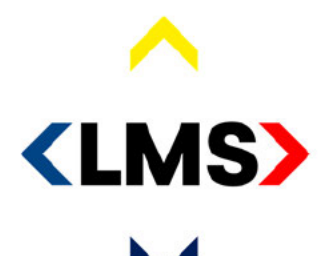

politie brandweer ambulance koninklijke marechaussee

# **Verslag**

Klankbordgroep 112AppKeten d.d. 28 januari 2021

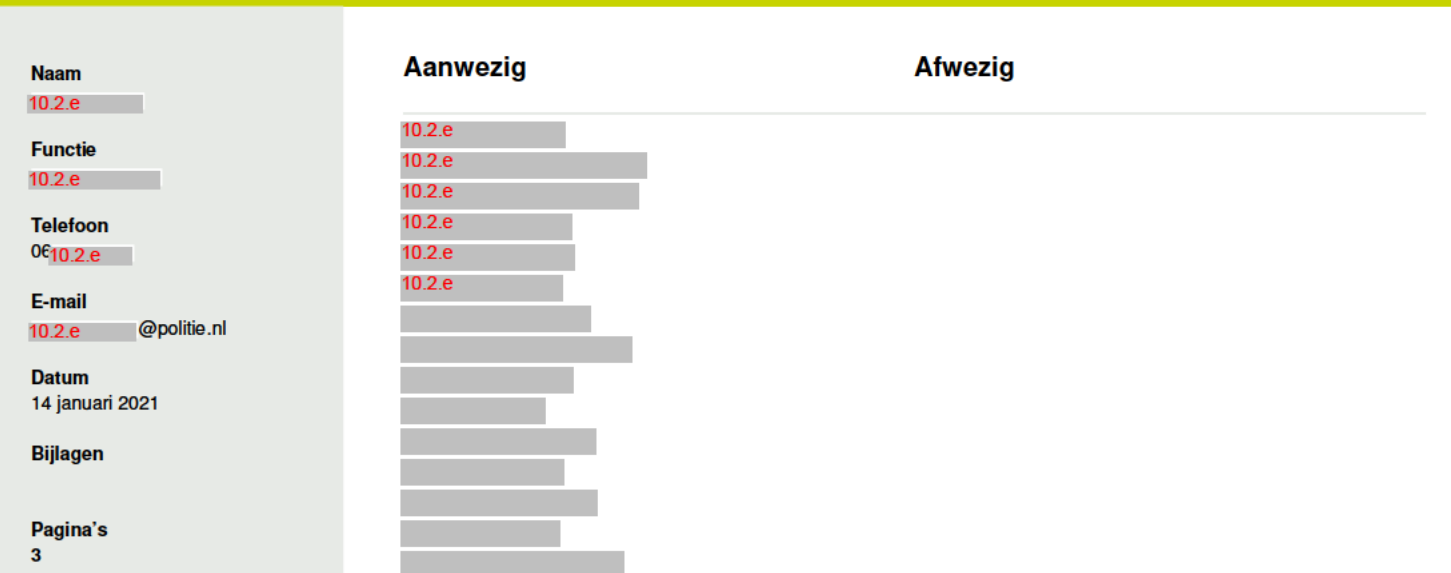

# Agenda:

- 1. Opening:
- 2. Verslag d.d. 14 januari 2021;
- 3. Kopiëren en plakken chat cliënt/GMS (10.2.e  $\Box$ ):

 $\Box$ );

- 4. Stand van zaken (10.2.e
- 5. Rondvraag:
- 6. Sluiting.
- 1. Opening

10.2.e opent de vergadering.

# 2. Verslag d.d. 14 januari 2021

Geen opmerkingen over het vorige verslag.

In de vorige klankbordgroep is gevraagd om naar de standaard vragen en sneltoetsen te kijken en eventuele opmerkingen of verbeteringen door te geven. Door 10.2.e word aangegeven dat voor de brandweer een aantal zaken beter anders geformuleerd moeten worden. Deze verbeteringen worden per mail doorgegeven aan 10.2e Aan de rest wordt gevraagd nogmaals deze vragen te bestuderen en anders gaan we er van uit dat deze voldoende zijn.

D:

 $\mathbf{1}$ 

#### 3. Kopiëren en plakken chat cliënt/GMS 10.2.e

Door 10.2. wordt een demo gegeven van de huidige functionaliteit m.b.t. het knippen en plakken vanuit de chat client naar de GMS tabbladen. Bij de eerste oplevering van de app zal de functionaliteit zo werken dat met de muis een stuk tekst geselecteerd wordt, het geselecteerde stuk tekst kleurt roze. Vervolgens kan met ctrl+c tekst uit de chat client gekopieerd worden en met ctrl+v op een willekeurige plaats in GMS geplakt worden. Door het projectteam wordt gewerkt aan een snellere en gebruiksvriendelijke oplossing die in een volgende release verwacht kan worden. In deze nieuwe variant is het mogelijk om een of

Huis ter Heideweg 62 3705 LZ Zeist www.landelijkemeldkamer.org meerdere getypte berichten met een muisklik te selecteren. Vervolgens verschijnen de tabbladen waar deze naar gekopieerd kunnen worden in GMS. Deze kunnen worden aangeklikt door de centralist, waarna de regels automatisch worden weg geschreven.

Aan de klankbordgroep wordt gevraagd:

- 1. Is de functionaliteit die bij de eerste release wordt opgeleverd (ctrl+c en ctrl+v) werkbaar en een acceptabele werkwijze voor in de meldcentrale?
- 2. Hoe ervaart men de nieuwe gedemonstreerde functionaliteit? Is dit een handige werkwijze?

Is de functionaliteit die bij de eerste release wordt opgeleverd (ctrl+c en ctrl+v) werkbaar en een acceptabele werkwijze voor in de meldcentrale? Gevraagd wordt of juist de GAT niet is bedoeld om te toetsen of dit werkbaar is. Tijdens de GAT is echter het doel om aan te tonen dat alles is ontworpen zoals afgesproken met de gebruiker en de oplossing goed en naar wens werkt. De afstemming met de klankbordgroep doen we juist om vooraf te kunnen toetsen of dit een acceptabele werkwijze is, voordat we dit in een GAT de goede werking ervan vaststellen.

- Advies is om met tooling te controleren of de gebruikte kleuren voor het selecteren van tekst ook werkbaar is voor mensen met kleurenblindheid.
- Krijgen alle disciplines hun eigen kleur in de chat? Dit om nog extra bij te dragen aan het duidelijk maken voor welke discipline een centralist chat en fouten te voorkomen. Deze wens is bekend en staat al op de backlog om uit te zoeken in toekomstige versies.
- De conclusie is dat dit voor een eerste versie een prima werkbare oplossing is.

#### Hoe ervaart men de nieuwe gedemonstreerde functionaliteit? Is dit een handige werkwiize?

Er is wat onduidelijkheid over de naamgeving van de kladblokken waar naar toe gekopieerd kan worden. In de regel geldt dat er maar een (historisch) kladblok is, dat wordt gebruikt door de politie en brandweer. De ambulance heeft zijn eigen medische thema tabblad dat wordt gebruikt voor het wegschrijven van informatie. Het is dus aan te raden om maar twee tabbladen aan te bieden: algemeen historisch tabblad en medisch thema tabblad.

Het risico van het aanbieden van deze twee tabbladen is wel dat informatie van ambulancepersoneel altijd naar het medisch kladblok gaat, terwijl het algemene informatie is die ook voor andere disciplines relevant kan zijn. Daarom kan het een overweging zijn om standaard het algemeen kladblok aan te vinken, zodat alle disciplines altijd de juiste informatie achter de hand hebben. Het ambulancepersoneel kan dit dan uitvinken als het echt medische informatie betreft.

Een persoonlijke voorconfiguratie, waarbij op basis van gebruikersprofiel automatisch bepaalde tabbladen aan- of uit worden gezet om naar toe te kopiëren is op dit moment niet mogelijk. De wens is ook om dit via de klankbordgroep te laten lopen om te voorkomen dat er een grote diversiteit aan oplossingen ontstaat.

Overige vragen en antwoorden

• Kunnen we niet alleen regels maar ook hele blokken tekst doorsturen? Ja dat kan, maar alle regels moeten wel apart worden geselecteerd.

- Misschien dat het nog sneller kan door met de rechtermuisknop op een  $\bullet$ tekst te klikken en dan in een drop down menu te kiezen voor het juiste kladblok.
- Als er een melding is voor de ene discipline maar er is ook een andere discipline nodig, hoe schrijft hij dit dan weg en maakt hij automatisch een signalering aan? Dit moet worden gesproken met het GMS team.
- Komen tijden in het kladblok? Ja
- Een nachtmodus (aangepaste kleuren) van de chat client lijkt niet gewenst.
- Het ziet er mooi en opgeruimd uit.

## 4.Stand van zaken (10.2.e

In de vorige klankbordgroep is aangegeven dat op 2 februari alle bevindingen opgelost moesten zijn zodat op tijd gestart kon worden met testen en de app op 31 maart live kan. In de klankbordgroep zou terugkoppeling worden gegeven zodra met zekerheid kon worden gezegd dat de bevindingen waren opgelost en de GAT datum niet meer veranderde, zodat ook testcapaciteit bij centralisten kon worden geclaimed. Op dit moment zijn we echter nog volop bevindingen aan het oplossen en kan nog niet met zekerheid worden gezegd dat we op tijd klaar zijn. We durven dus ook geen zekerheid af te geven over de planning en daarmee ook niet de bijbehorende capaciteit te claimen. We begrijpen dat dit het liefst ver van tevoren moet in verband met roosters die al ver van tevoren vast staan, maar we willen het ook niet op het laatste moment afblazen, dat is de voortdurende spanning waar we mee te maken hebben.

#### 5. Rondvraag

Geen rondvraag.  $\bullet$ 

## 6. Sluiting

10.2.e sluit de vergadering.

Volgende vergadering 11 februari 2021, 09.00 uur Teams.

# **Actiepunten:**

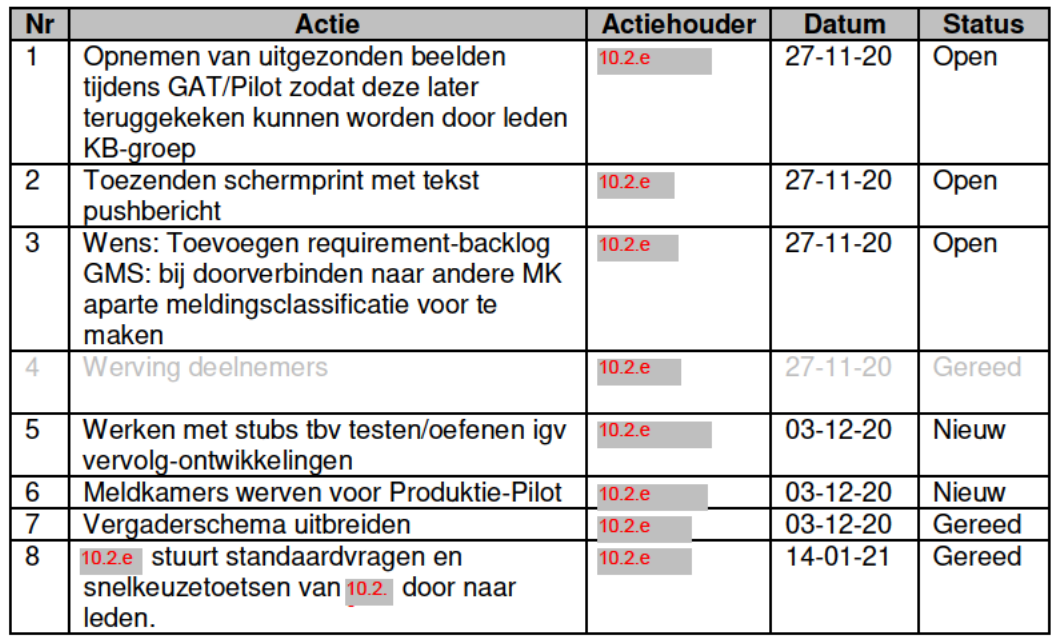

4